## BOKSI

## KIRJAUTUMINEN BOKSIIN

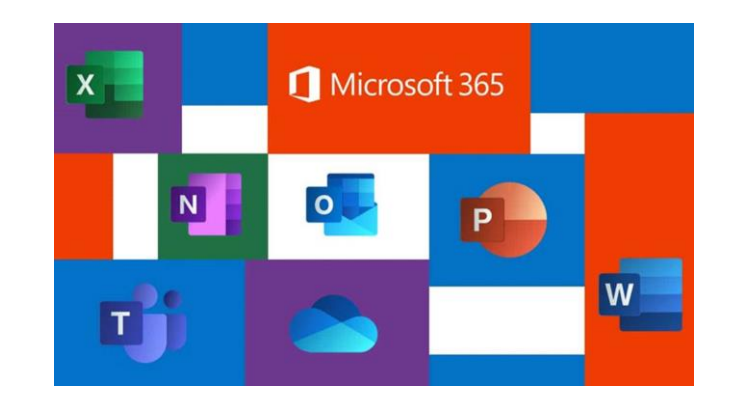

1) Kirjaudu Boksiin. [https://boksi.seinajoki.fi](https://boksi.seinajoki.fi/)

Kirjoita aukeavaan kirjautumisikkunaan oma käyttäjätunnuksesi ja lisää tunnuksen perään @opetus.seinajoki.fi

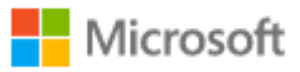

## Kirjaudu sisään

käyttäjänimi@opetus.seinajoki.fi

Eikö sinulla ole tiliä? Luo sellainen!

Etkö pysty käyttämään tiliäsi?

Edellinen Seuraava

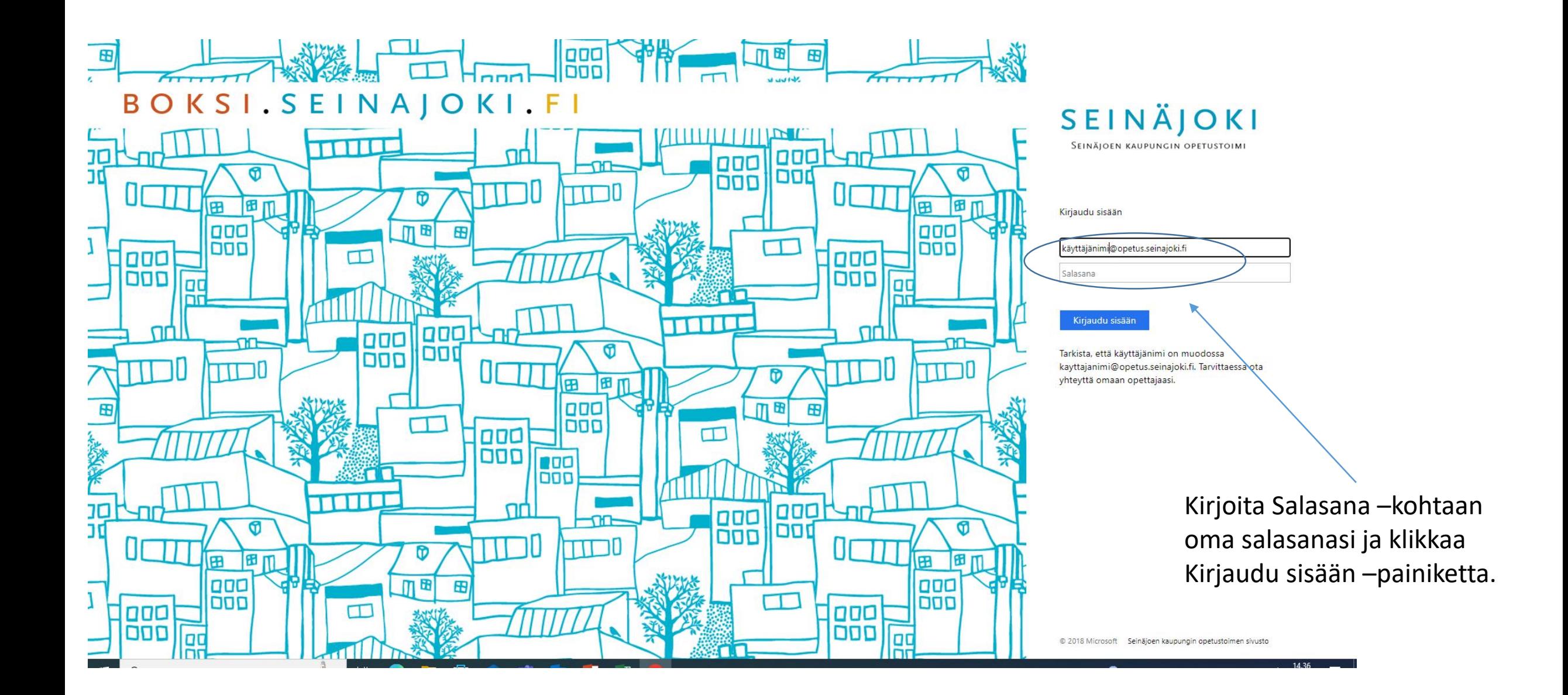

## Nyt olet Boksin aloitussivulla!

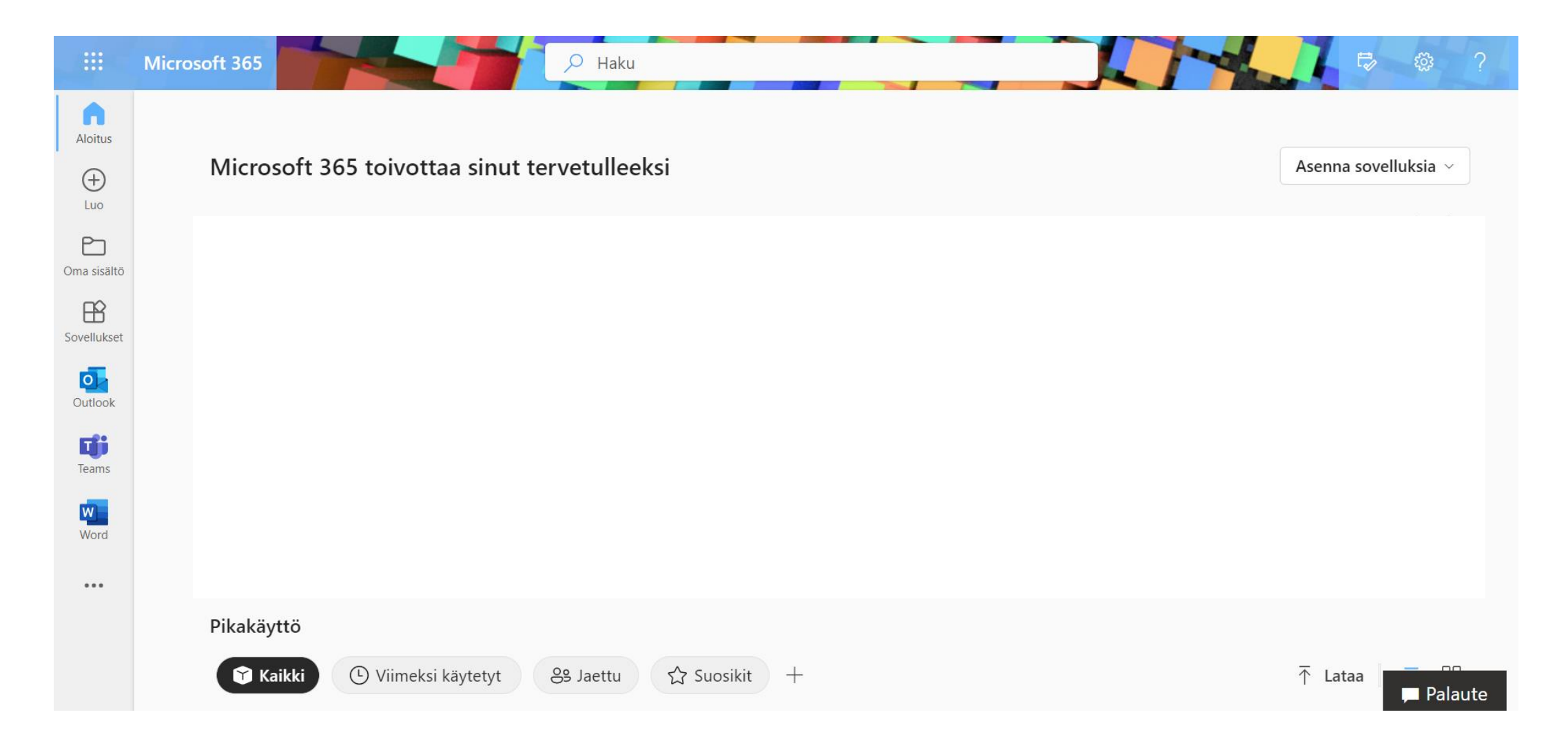